## Mediothek Gymnasium Thun **Schadau**

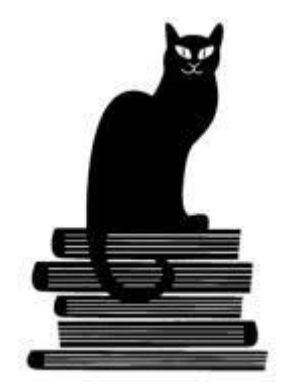

## **Kurzanleitung** Zugang zum Bibliothekskonto

Sie können Ihren Kontoauszug anschauen, Medien verlängern oder auch Medien reservieren.

- 1. www.winmedio.net/gymthun\_schadau
- 2. «Login» oder «mein Konto»
- 3. Ausweis-Nr. oder Ihr Schulmail (z.B. felix.muster@stud.gymthun.ch)
- 4. Kennwort = die ersten 2 Buchstaben Ihres Nachnamens und die ersten 2 Buchstaben des Vornamens. (z.B. mufe Muster, Felix)

Das Kennwort sollte und kann nach der ersten Anmeldung geändert werden.

Sie möchten Ihre Medien verlängern, aber die Frist ist schon abgelaufen? Bitte kontaktieren Sie in diesem Fall die Bibliothekarin:

[mediothek.schadau@gymthun.ch](mailto:mediothek.schadau@gymthun.ch)